#### **Seite 244/245**

# **Detaillierte Lösung für CASIO** *fx-9860 GII*

### **Seite 244/245 Lehrtext**

In der Statistik-Anwendung werden zunächst die Rohdaten in List 1 und List 2 eingegeben.

In der Hauptanwendung wird zunächst der Erwartungswert berechnet.

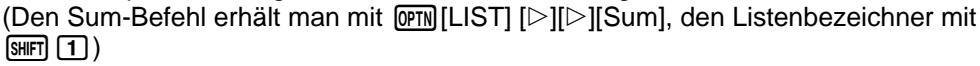

Für die Berechnung der Standardabweichung muss man eingeben:

 $\text{Sum} \left( (\text{List } 1 - M)^2 \text{ xList } 2 \right)$  Fig. 3

## **Seite 245 Beispiel 1**

Das Menü zur Erzeugung von Zufallszahlen erreicht man beim CASIO fx-9860 GII über die **OPTN**-Taste.  $\overline{OPTN}$  -  $[\triangleright]$  – [PROB] liefert in der Q-Anwendung den nebenstehenden Bildschirm.

Mit [RAND] erhält man dann die nebenstehende Auswahl.

Ran# erzeugt eine Zufallszahl zwischen 0 und 1 RanInt#(a,b,n) erzeugt eine Liste mit n ganzzahligen Zufallszahlen zwischen a und b RanNorm#(σ,μ,n) erzeugt eine Liste mit n normalverteilten Zufallszahlen

Simulation der Summe von zwei Würfeln im Hauptbildschirm: **RanInt#(1,6,100)+RanInt#(1,6,100)** → **List 1**

Mit **EXIT** wird der Antwortbildschirm verlassen.

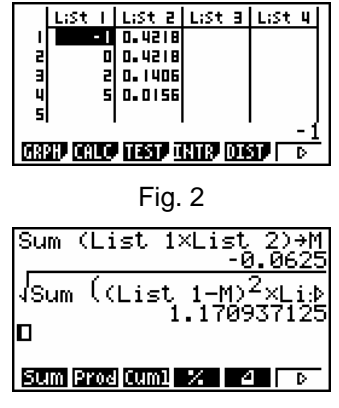

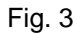

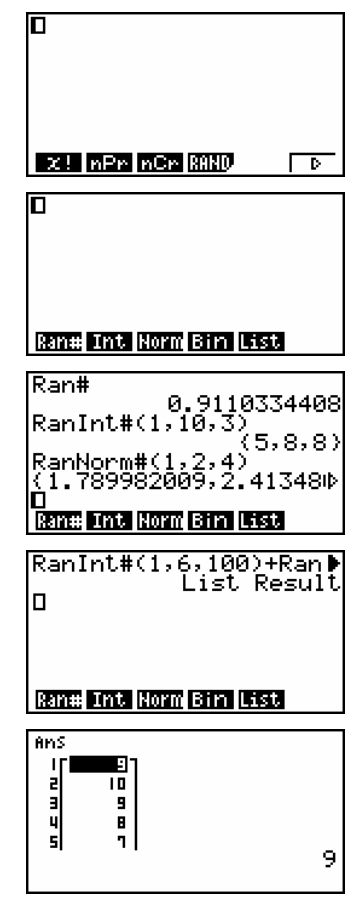

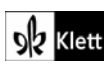

Im **OPTN**-Menü wählt man anschließend [LIST] [D] [Mean], um den Mittelwert zu berechnen.

Dabei ist es sinnvoll den Bezeichner für Listen über die Tastenkombination  $[SHIF]$   $[1]$  aufzurufen.

Mit **OPTN** [STAT][S-Dev] wird die Standardabweichung berechnet. Für die Darstellung der Daten geht man in die Statistik-Anwendung. Mit [GRPH][SET] kommt man zu den Einstellungen.

Wählt man im Graphik-Menü [GPH1], so erscheint der nebenstehende Bildschirm. Als Startwert wird 2 gewählt, als Schrittweite 1; dies bedeutet, dass die Daten in folgenden Gruppen zusammengefasst werden: [2;3[ [3;4[ [4;5[ [6;7[ usw.

Das gleiche Diagramm würde man auch mit den nebenstehenden Einstellungen erhalten.

#### RanInt#(1,6,100)+Ran<br>List Result, یا این Mean(List  $\breve{\rm D}$ 6.9 5.9<br>StdDev(List 1) = <sup>6.9</sup><br>2.451550736 = **Ex By DIST Step Van** StatGraphi<br>Graph Type<br>Muisi<br>Frequency  $:$  H $i$  of oséži<br>H  $\mathbf{m}$ Histogram Setting Start:2<br>Width:1 Draw: [EXE] GPHI GPH2 GPH3 **SIAU** ŒÝ

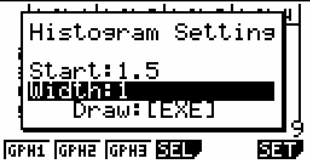

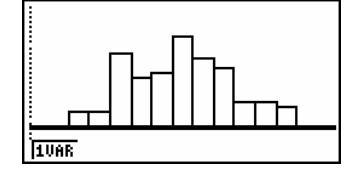

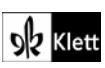